## **Gérer les abonnés d'une liste**

Se rendre sur le page d'accueil de votre liste, accessible depuis la liste des adresses.

Elle ressemble à cette adresse :<https://listes.mondomaine.fr/wws/info/nomdevotreliste>

Cette page présente à gauche les options de la liste (Abonnés, noms des adminstrateur·rice·s…).

## **Ajouter des abonnés**

Voir "Abonnés" à gauche ou "Gérer les abonnés" à droite.

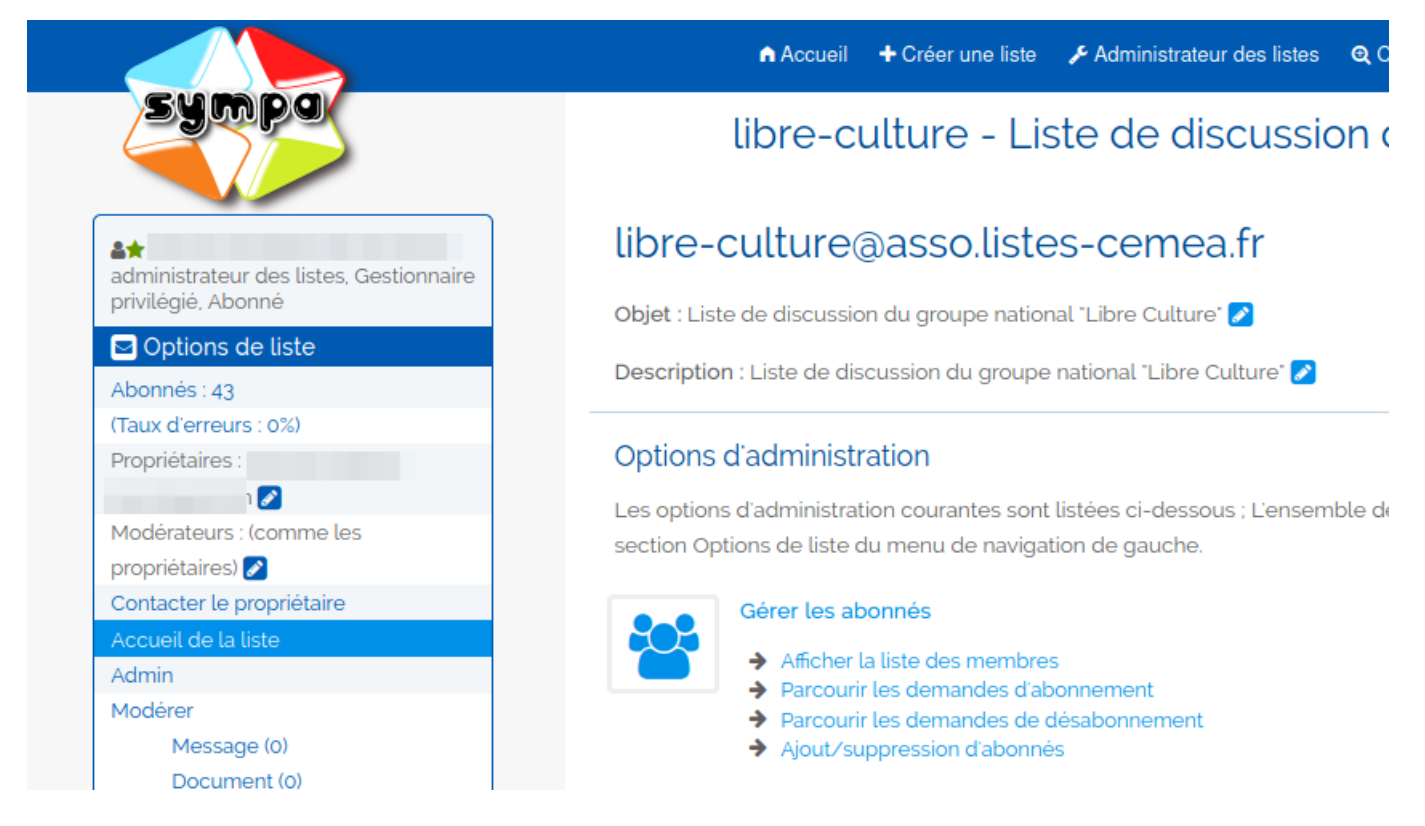

Vous pouvez ajouter les abonnés un par un. En laissant la case non cochée, chaque abonné recevra un mail d'information sur son abonnement.

Il est aussi possible d'ajouter un lot d'abonnés avec "Abonnement par lot" puis en copiant une liste d'adresse e-mail, **une adresse par ligne**.

Vous pouvez aussi cocher la case pour ne pas informer les inscriptions.

## Gérer les membres de la liste <sup>O</sup>

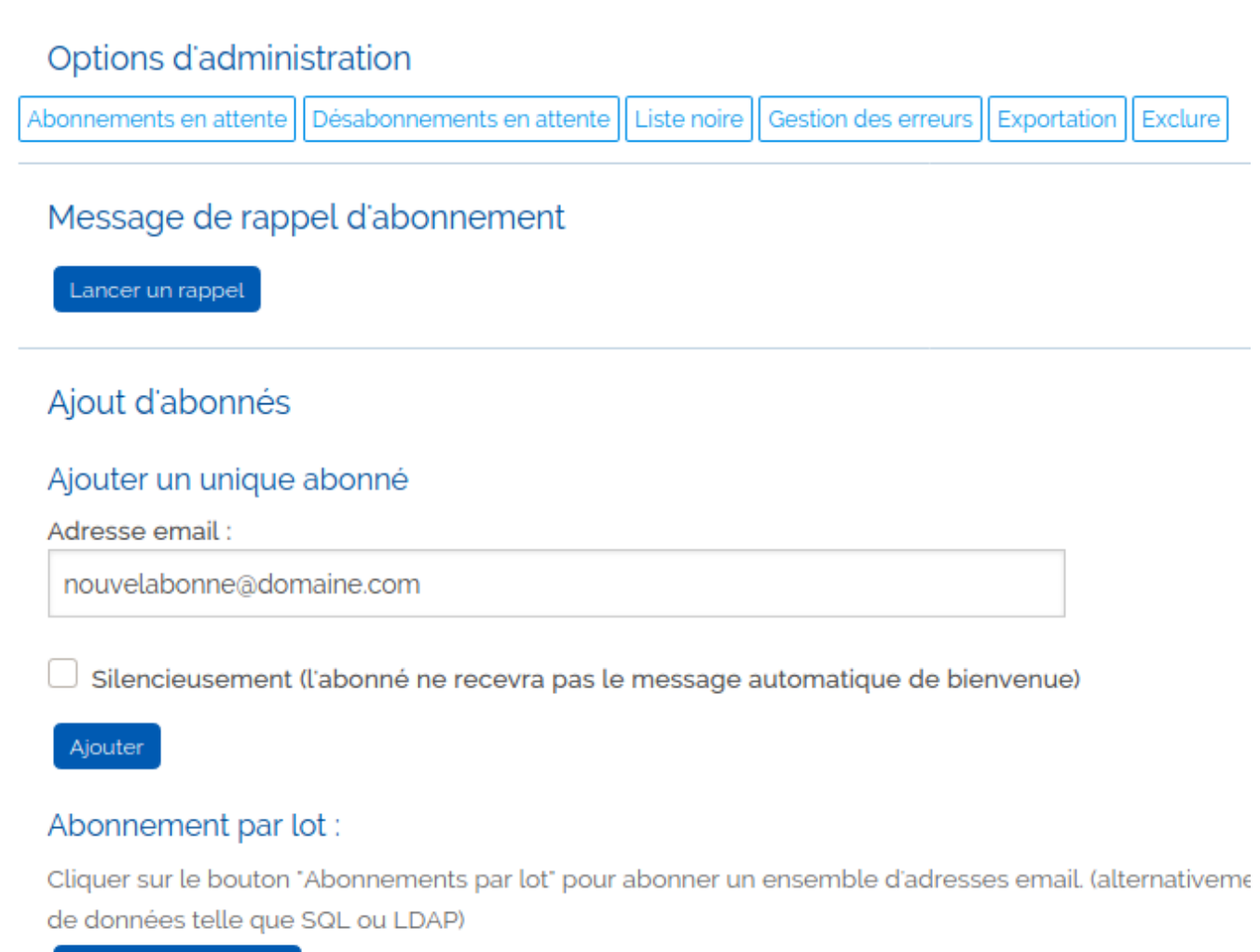

Abonnements par lots

## **Désabonner**

Dans la même page, on trouve la liste des abonnés.

Cliquer en face de chaque nom et choisir en bas "**Désabonner les adresses sélectionnées**".

Cocher "Silencieusement" pour ne pas les informer de cette désinscription.

From: <https://doc.zourit.net/>- **Doc, doc Zourit ?**

Permanent link: **<https://doc.zourit.net/doku.php?id=outils:mailinglist:abonnes>**

Last update: **2020/10/12 23:31**

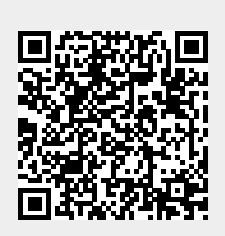